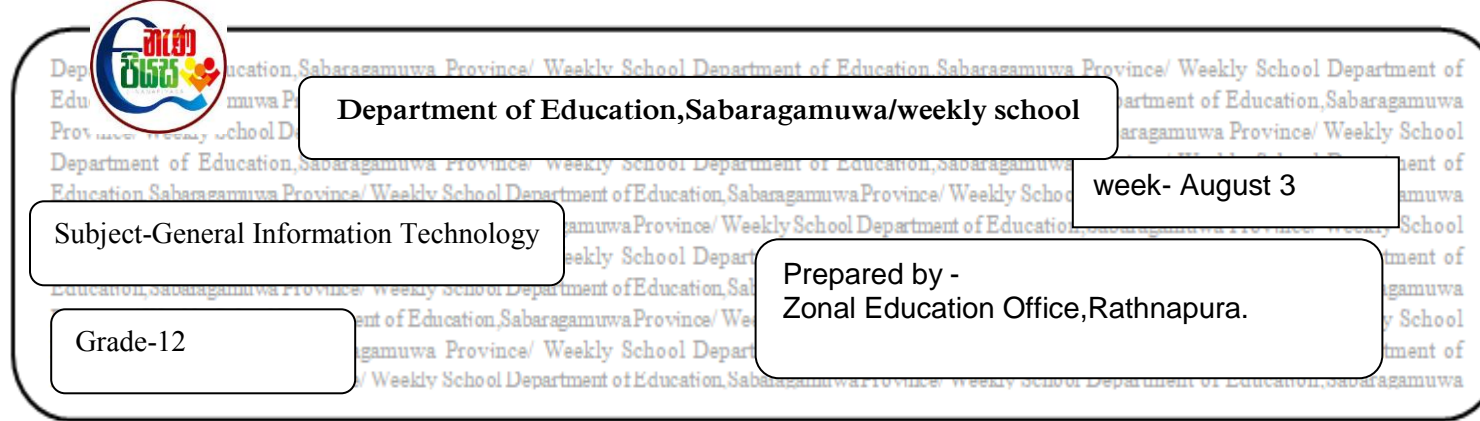

Consider the following incident.

You can download the application form of GIT examination via the hyperlink [www.Gitonlineexam.com/GITapplication.pdf.After](http://www.gitonlineexam.com/GITapplication.pdf.After) downloading it you have to create a folder with the folder name "GIT 2019" in the user interface of your computer and the application form should be copied to the above folder.

- 1. Write the steps of creating a folder in the user interface of the computer.
- 2. Write the steps of renaming it as "GIT 2019".
- 3. Write the steps of copying the application form (GITapplication.pdf) to the above folder.
- 4. What are the shortcut keys that are used to copy the application to the folder.
- 5. Write the steps of following incident.

Taking a picture(snapshot) of the graphical user interface of your computer and save it as picture.jpg in the folder "GIT 2019".